## With this attendee polling system you can add an interactive element to your presentations!

Simple polls (yes/no, true/false, multiple choice) can be built right into your presentation and get immediate responses from the audience that are electronically tabulated right in the PowerPoint. Clickers can be particularly effective if you want to ask an ethics or other sensitive question where your audience will want to answer anonymously.

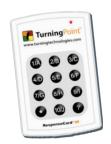

#### Creating a poll slide is easy:

- Put your question in the Title of the slide.
- 2. Put your answers in the Body of the slide. (as bullets)
- 3. When you submit your PowerPoint, clearly indicate which slides are polls (it isn't always obvious to us) and we'll take care of the rest!

# Will you be using "Clickers" in your presentation? Maybe

#### Content issues to avoid, if possible:

- Putting too much content (e.g., long question, long answers, or too many answer options) on your slide and not leaving enough room for the results chart.
- Using a scenario that is so complex that it requires the question and answers on a separate slide from the scenario, yet attendees need to refer to the complex scenario while answering.

## On course day, it is as simple as:

- 1. Advance the PowerPoint presentation to the poll slide. (The poll is automatically opened.)
- 2. Read the question and the answers to the attendees, and then give them time to vote. (A bar displayed at the top of the slide shows how

many people have answered, so you will know when to close the poll.)

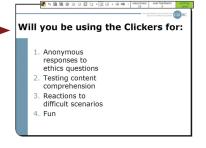

When everyone has answered, advance the PowerPoint one more time to close the poll and display the results

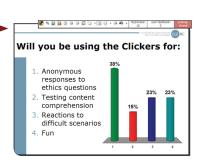

# Planning on providing "answers" to your polls?

We usually provide attendees with polls, coordinate with our staff to ensure

### Optional features you can add to your polls:

- · Correct answer indicators
- · Demographic slicing of data
- Automatic timers for closing polls
- Teams

If using these features appeals to you, ask for details...